# **Institut für Automatisierungs‐ und Systemtechnik**

# **Grundlagenpraktikum**

# **Versuch AS – G22**

"Steuerung einer Flaschenfüllanlage mit Speicherprogrammierbarer Steuerung SPS TSX Compact"

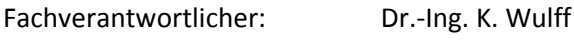

Versuchsbetreuer: Dipl.-Ing. A. Fink

Ausgabe: Mai 2015

# Inhalt

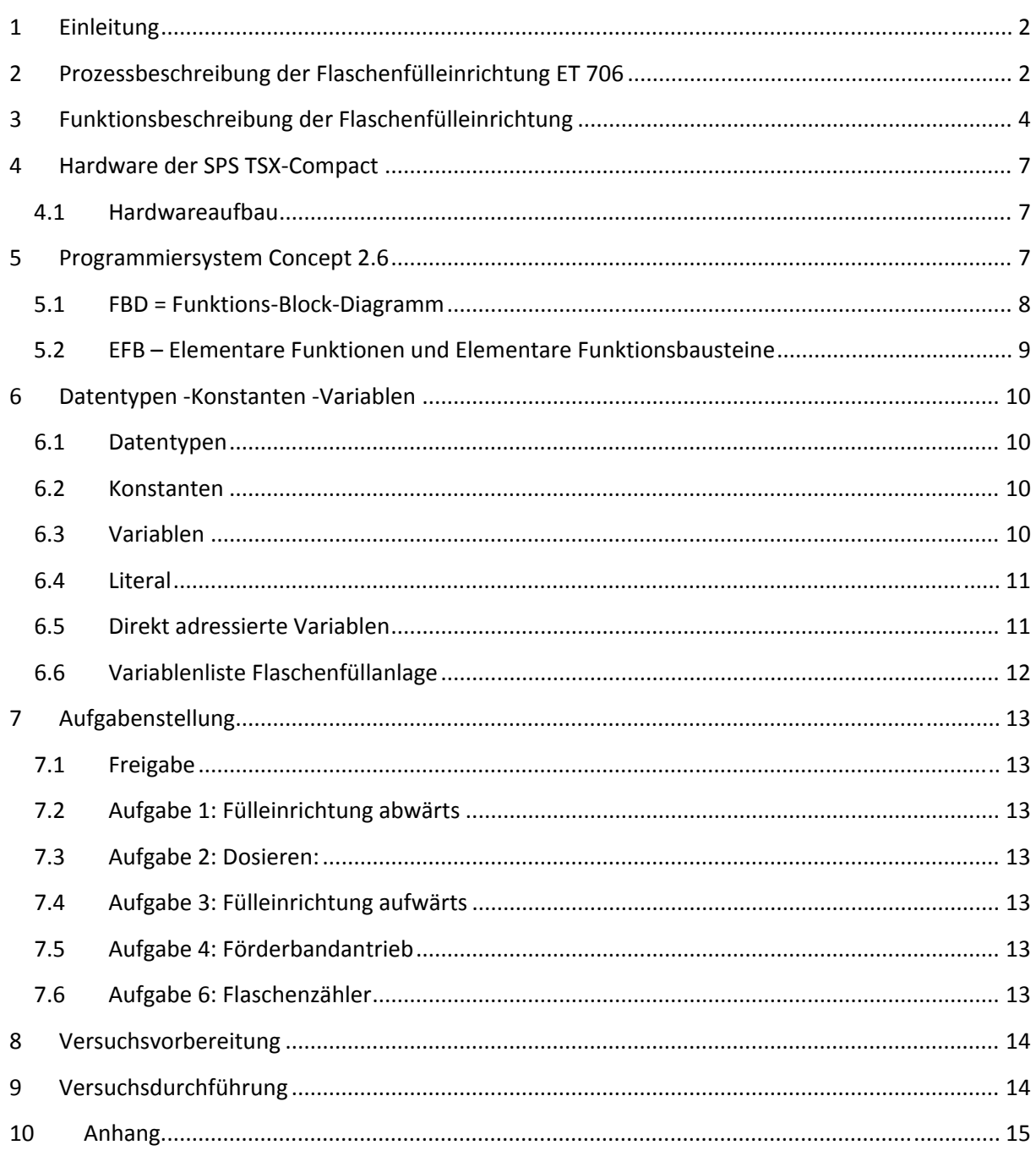

# **1 Einleitung**

Der Praktikumsversuch "Flaschenfülleinrichtung" dient dazu, die Kenntnisse der digitalen Schaltungstechnik in einem SPS‐Programm an einem praktischen Beispiel kennenzulernen und anzuwenden. Die dynamische Prozess‐Simulationseinheit ET 706 stellt realistisch das statische und dynamische Verhalten des auf der Frontplatte abgebildeten Prozesses dar. Mit Hilfe eines Ablauf‐ oder Verriegelungssteuerprogramms soll der Prozess, der wirklichkeitsnah auf die Eingangssignale reagiert, so ablaufen, dass es zu keiner Fehlfunktion der Flaschenfüllvorrichtung kommt. Dabei sind verschiedene steuerungstechnische Bausteine, wie positive und negative Flankenerkennung, Timer, Zähler und RS‐Flip‐Flops im Programm anzuwenden.

# **2 Prozessbeschreibung der Flaschenfülleinrichtung ET 706**

Der Modellbaustein ET 706 simuliert den Prozess einer Flaschenfüllanlage von der Bereitstellung leerer Flaschen, ihrer Zubringung zur Abfülleinrichtung, anschließender Dosierung, bis zum Abstellen der gefüllten und gezählten Flaschen im Kasten. Die Steuerung des Prozesses wird von der SPS TSX Compact übernommen. Diese fragt die Zustände des Modells ab, reagiert über ein Programm darauf und steuert die Eingänge des Modells an.

Der Flaschenfüllvorgang läuft folgendermaßen ab:

Nach dem Einschalten des Modells befindet sich die Anlage im Freigabezustand.

Das bedeutet:

- leere Flaschen stehen bereit
- ‐ Förderband, Dosiereinrichtung und Flaschenzubringer sind in der Ausgangsposition
- ‐ ein leerer Kasten befindet sich am Ende des Zubringers
- ‐ die Freigabeanzeige leuchtet.

Wird die Taste "Freigabe" betätigt, so transportiert das Förderband die erste leere Flasche zur Füllposition, die Freigabeanzeige wird zurückgesetzt. Erreicht sie die Füllposition, so stoppt das Förderband. Die Fülleinrichtung beginnt nach unten zu fahren und wird in der unteren Position angehalten. Jetzt wird die Dosiereinrichtung eingeschaltet und die Flasche gefüllt. Danach fährt die Fülleinrichtung wieder nach oben, bis die obere Position erreicht ist. Die volle Flasche wird vom Flaschenzubringer zum Kasten transportiert und im Kasten abgestellt. Der Vorgang beginnt vom neuen und wird erst, nachdem die zwölfte Flasche im Kasten abgestellt wurde, beendet.

Eingänge (aus Sicht des Simulationsmoduls ET706):

- A1: Dosiereinrichtung (Durchlaßventil) "EIN"
- A2 : Fülleinrichtung "abwärts"
- A3 : Fülleinrichtung "aufwärts"
- A4: Förderband (Antrieb) "EIN"
- A5 : Freigabeanzeige = Freigabeanforderung

Ausgänge (aus Sicht des Simulationsmoduls ET706):

- E1: Oberer Grenztaster (Öffner)
- E2: Unterer Grenztaster (Öffner)
- E3: Positionstaster (Schließer)
- E4: Kastenfreigabe (Schließer) "Freigabetaster"
- E5: Flasche im Kasten abgestellt (Impuls)

### Einschaltnormierung

Nach dem Einschalten der Stromversorgung werden die Speicher der Simulationseinheit selbsttätig in definierte Anfangszustände gesetzt.

# **3 Funktionsbeschreibung der Flaschenfülleinrichtung**

Das Modell ist mit der SPS Compact zu verschalten, dazu sind die Modelleingänge mit den SPS‐ Ausgängen zu verbinden.

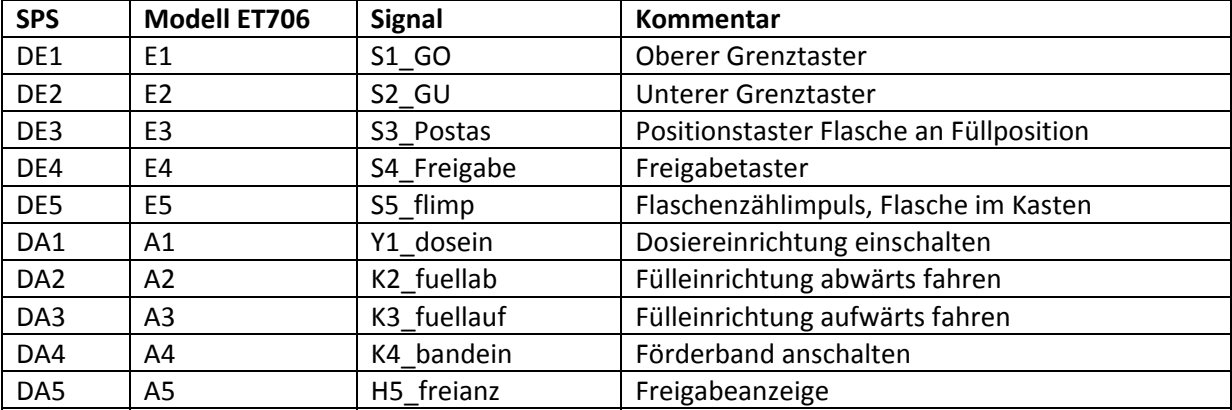

Wird die Betriebsspannung eingeschaltet, so befindet sich das Modell im Grundzustand. Der obere Grenztaster **S1\_GO** ist geöffnet und der Positionstaster **S3\_Postas** geschlossen. Wird die Anlage mit dem Freigabetaster **S4\_Freigabe** in Betrieb genommen, so transportiert das Förderband **K4\_bandein** leere Flaschen heran, und die Freigabeanzeige H5\_freianz wird zurückgesetzt. Das Förderband löst am Positionstaster **S3\_Postas** immer dann ein Signal aus, wenn sich eine Flasche unter der Fülleinrichtung befindet. Der Positionstaster stoppt das Förderband und bleibt bis zur nächsten Förderbandbewegung geschlossen. Die Fülleinrichtung fährt abwärts **K2\_fuellab**, wird vom unteren Grenztaster **S2\_GU** angehalten und die Dosiereinrichtung **Y1\_dosein** nach einer Einschaltverzögerung von 1 Sekunde angesteuert. Der Füllvorgang **zeit5s** für eine Flasche muss 5 Sekunden dauern. Nach dieser Zeit fährt die Fülleinrichtung **K3\_fuellauf** nach oben und wird vom oberen Grenztaster **S1\_GO** angehalten. Nun wird die gerade gefüllte Flasche von einer Fördereinrichtung, die nicht zu steuern ist, im Kasten abgestellt, und ein Flaschenzählimpuls **S5\_flimp** wird erzeugt.

Nach einer Verzögerungszeit von 1 Sekunde läuft das Band erneut an und der Vorgang beginnt von vorn. Sind 12 Flaschen im Kasten, ist der Füllprozess beendet und die Freigabeanzeige **H5\_freianz** wird erneut gesetzt. Der Vorgang lässt sich erneut starten, wenn der Freigabetaster **S4\_Freigabe** betätigt wird.

### Eingabeebene

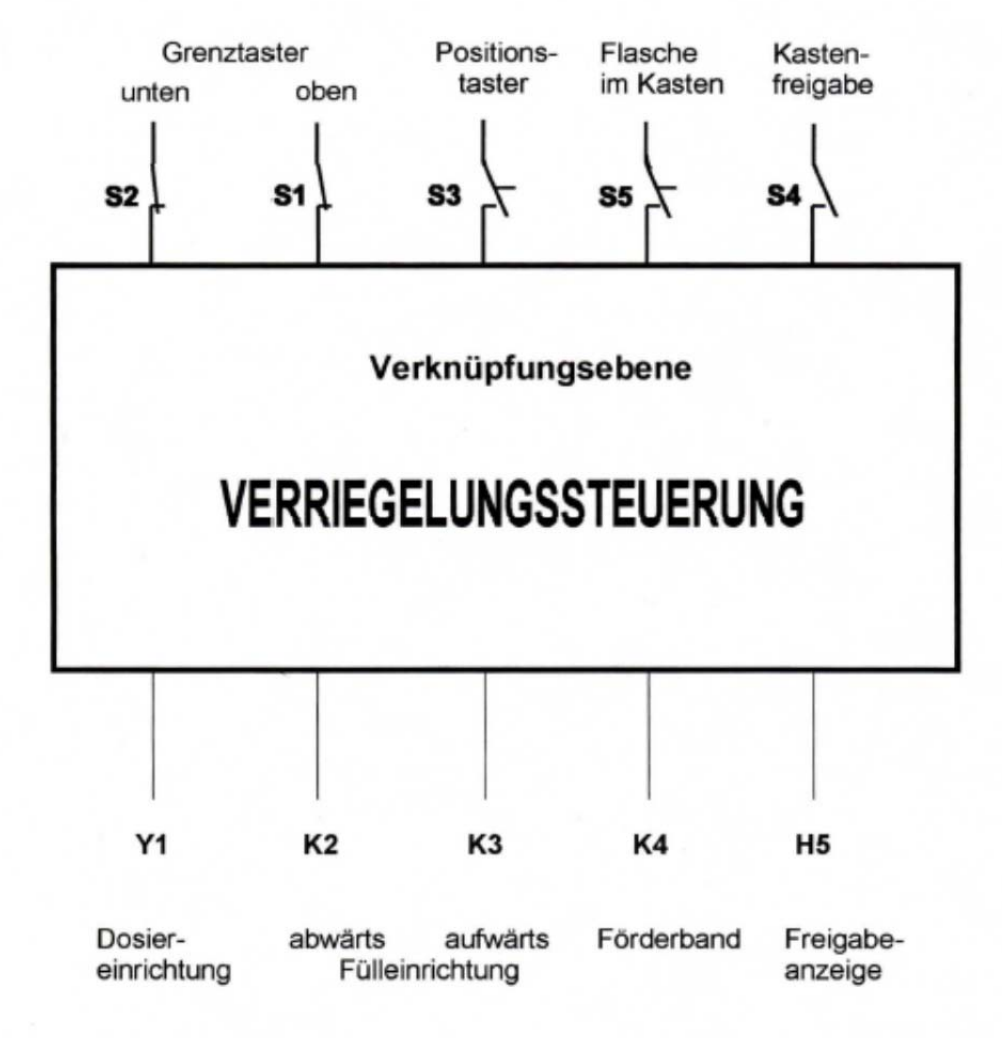

Ausgabeebene

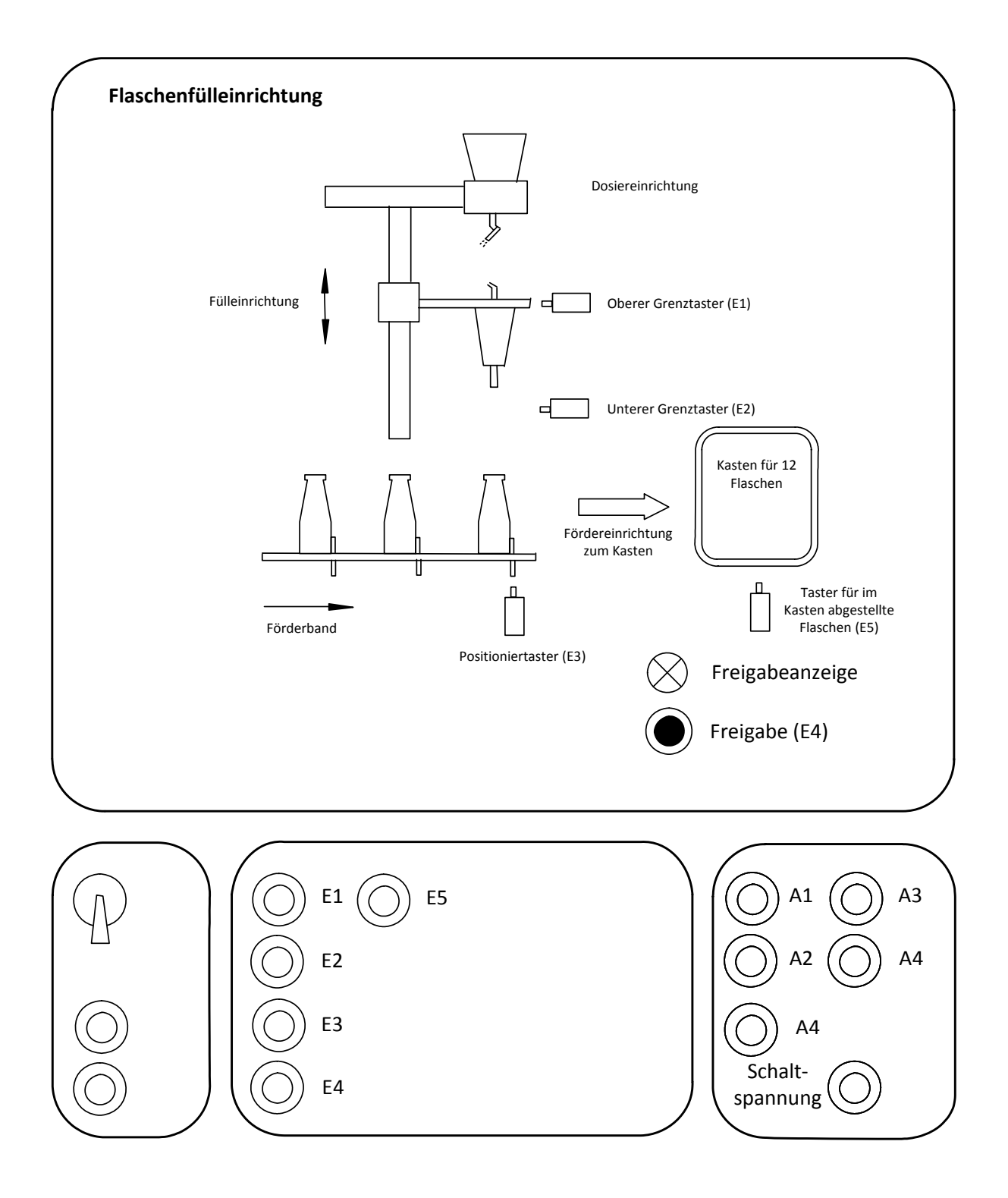

# **4 Hardware der SPS TSX‐Compact**

Der Grundträger und die Erweiterungsträger einer SPS sind mit verschiedenen Bausteinen, wie CPU mit integrierten Netzteil, Kommunikations‐, digitale und analoge Ein‐und Ausgabebaugruppen bestückt.

Die CPU und das Netzteil befinden sich auf den ersten beiden Steckplätzen, dann folgt meist eine Kommunikationsbaugruppe. Die nachfolgenden Steckplätze können beliebig mit Prozessbaugruppen belegt werden.

### **4.1 Hardwareaufbau**

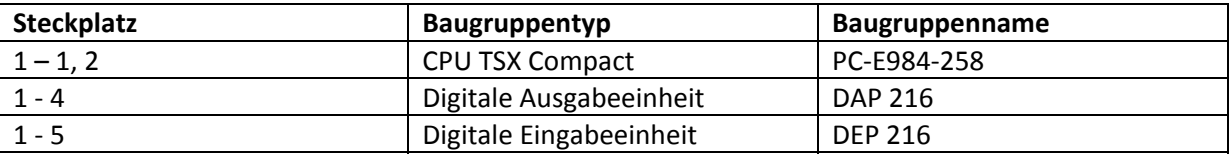

Für jede eingesetzte Baugruppe muss eine Adresszuweisung für die Kanäle erfolgen. Wird die jeweilige Anfangsadresse eingetragen, so wird die Endadresse anhand der eingetragenen Baugruppe ermittelt.

## **5 Programmiersystem Concept 2.6**

Das Programmierwerkzeug "Concept" arbeitet mit Menüsteuerung. Standardmenüs, wie Datei, Fenster und Hilfe sind konstant in allen Editoren. Windows‐Standards, wie Druckersteuerung und Druckbefehle sind ohne Modifikation verwendbar. Hell/Dunkelsteuerung für ausführbare und nicht ausführbare Befehle ist eine weitere optische Hilfe. Weitere Steuerungsmöglichkeiten von Concept auf Windows‐Basis sind Dialogfelder mit Kontrollkästchen, Optionsschaltflächen Text und Listenfelder.

Programmiersprachen für SPS gemäß IEC 1131-3

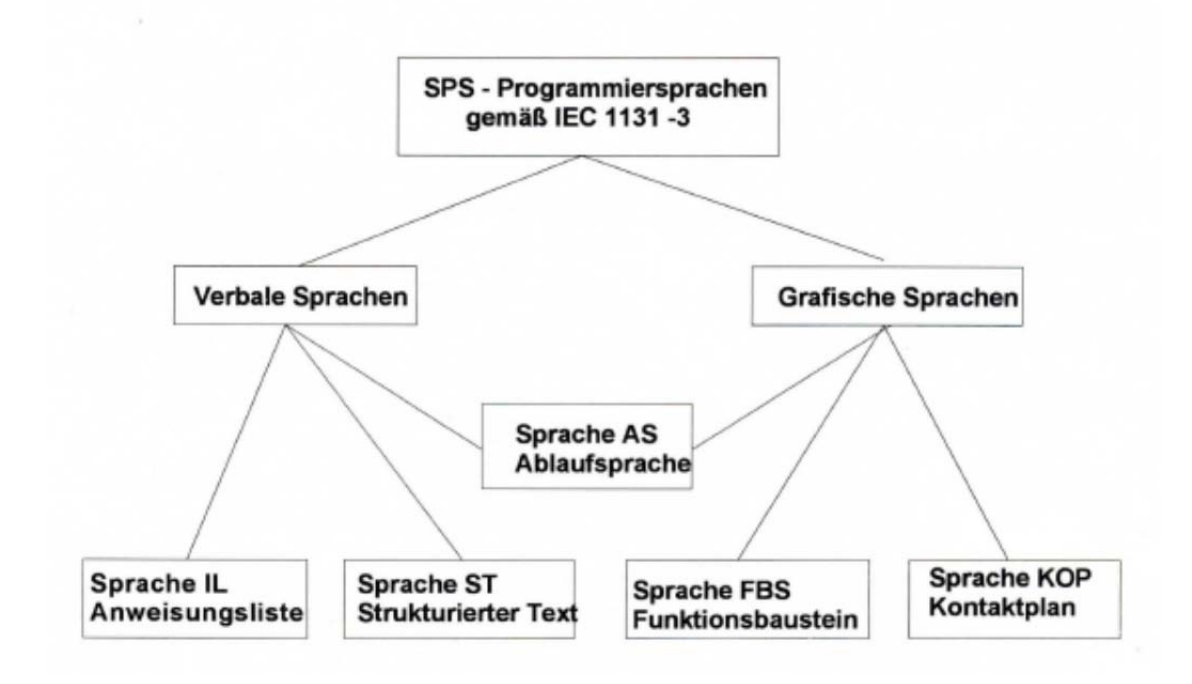

**Im Praktikum wird nur die grafische Sprache FBD = Funktions‐Block‐Diagramm verwendet.**

### **5.1 FBD = Funktions‐Block‐Diagramm**

Ein Projekt besteht in der Regel aus mehreren SPS‐Organisationseinheiten ‐ Sectionen ‐ genannt.

In einer Section befinden sich eine Menge von

EFB – Elementare Funktionsbausteine

- DFB Abgeleitete Funktionsbausteine
- UDEFB Benutzerdefinierte Funktionen und Funktionsbausteine

**Im Praktikum werden nur EFB verwendet.**

# **5.2 EFB – Elementare Funktionen und Elementare Funktionsbausteine**

Sie werden von Concept in Form von Bibliotheken zur Verfügung gestellt. Die IEC ‐Bibliothek enthält nachfolgend aufgeführte Funktionen

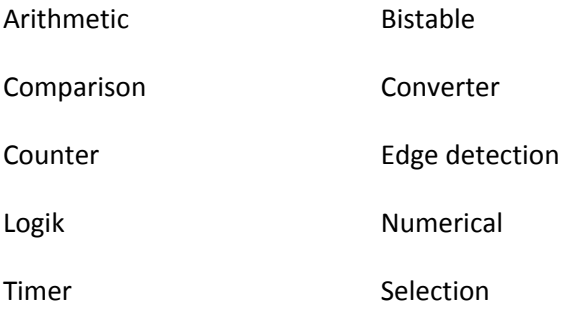

Die EFB werden grafisch als Rahmen mit Ein‐ und Ausgängen dargestellt. Je nach Funktion verfügen sie über interne Zustände (z.B. Zählvariable bei Counter).

Beispiel EFB

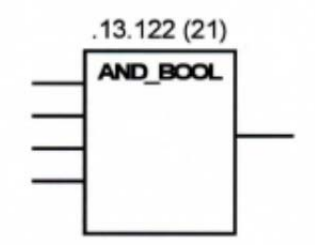

# **6 Datentypen ‐Konstanten ‐Variablen**

## **6.1 Datentypen**

Concept, der neuen Norm folgend, klassifiziert die bisherigen Datentypen Eingänge, Ausgänge und Merker zum Typ "BOOL".

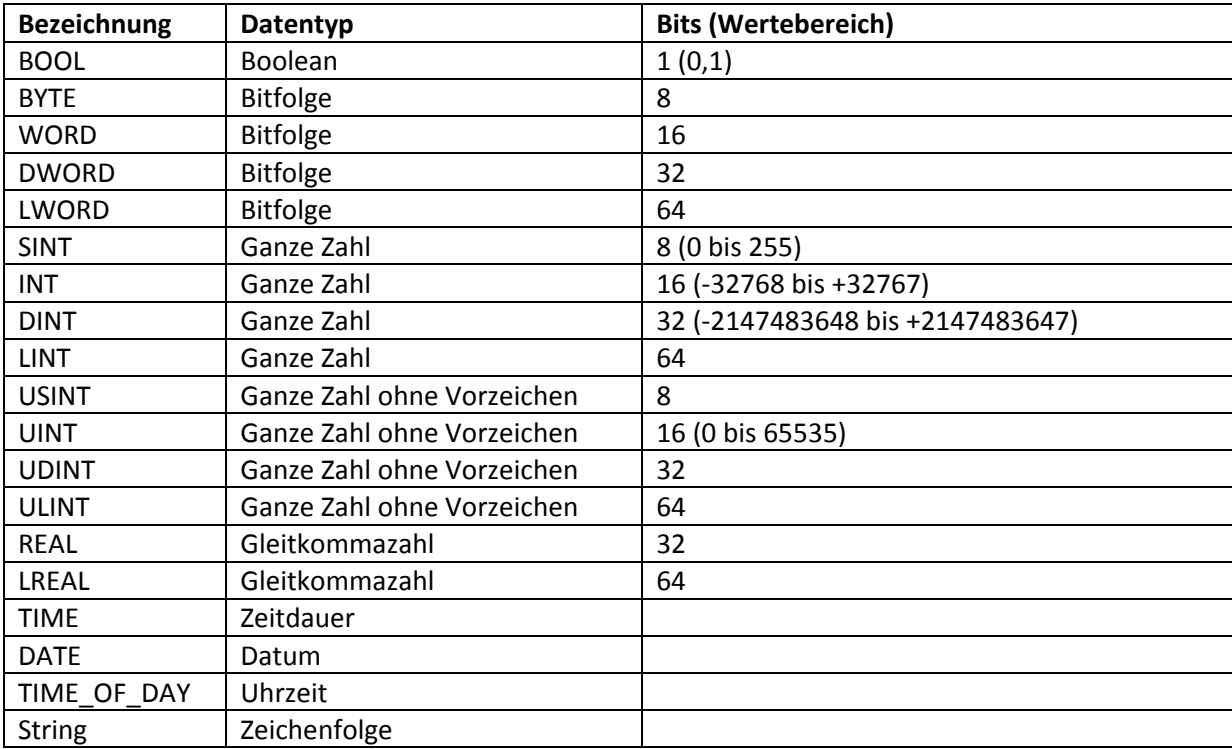

### **6.2 Konstanten**

Die Konstante lässt sich Ein‐und Ausgängen zuordnen und der Wert wird im Variablen‐Editor festgelegt.

### **6.3 Variablen**

Die located Variablen, die dem Signalspeicher der SPS zugeordnet sind, lesen Signalzustände der SPS aus oder werden an die SPS ausgegeben.

Die unlocated Variablen (früher Merker) werden nur verwaltet und gespeichert, ihre Adressen auf der SPS sind nicht bekannt, sie besitzen nur symbolische Namen.

## **6.4 Literal**

Literale weisen den Eingängen nur direkte Werte zu, dabei ist der vom Baustein geforderte Datentyp einzuhalten.

Für einen Zeitbaustein ist als Sollwert der Datentyp TIME notwendig.

Das Literal lautet :

**t#3h20m23s6ms** für 3 Stunden, 20 Minuten, 23 Sekunden, und 6 Millisekunden

### **6.5 Direkt adressierte Variablen**

Für direkt adressierte Variablen gelten folgende Eingangs- und Ausgangsreferenzen.

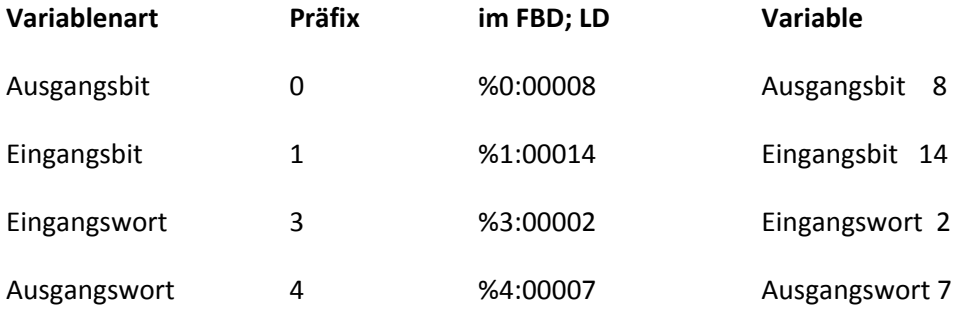

# **6.6 Variablenliste Flaschenfüllanlage**

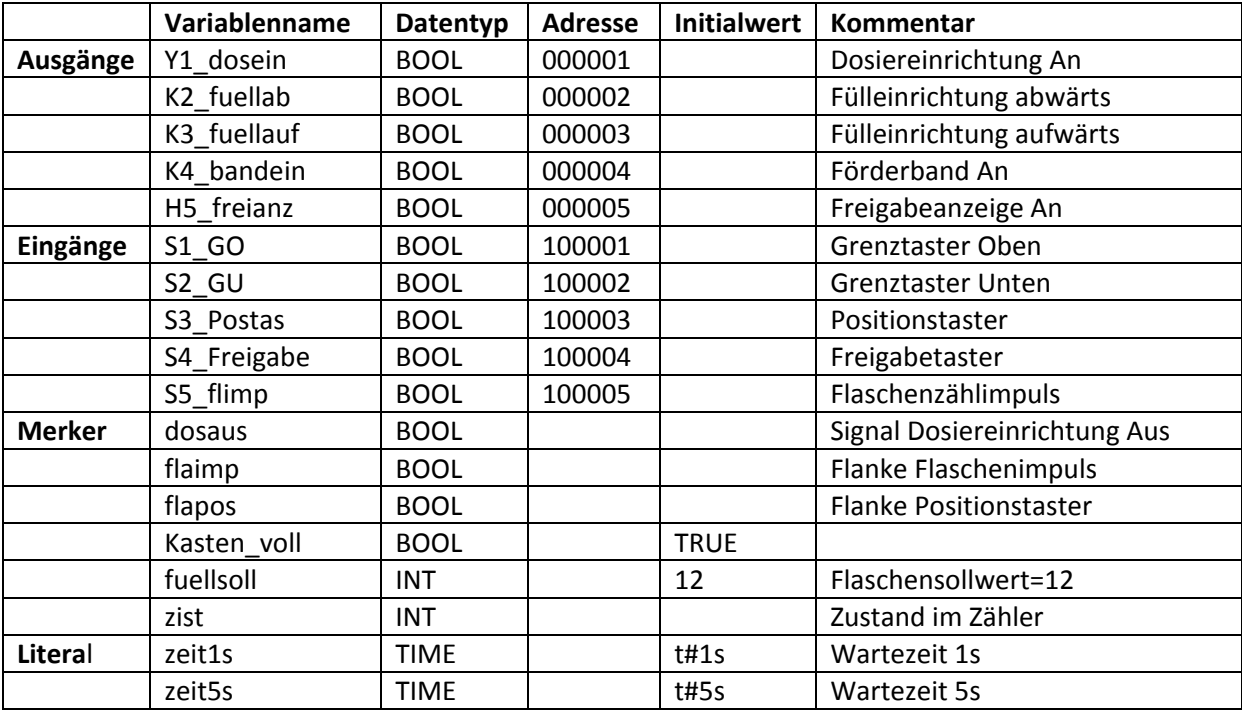

Achtung: Diese Variablenliste ist nicht vollständig, es sind noch weitere Merker in der Liste enthalten, welche verwendet werden können.

# **7 Aufgabenstellung**

### **7.1 Freigabe**

Zu Beginn soll die Anlage gesperrt sein und die Freigabeanzeige leuchten. Nach Überprüfung des Grundzustandes (siehe Beschreibung in Punkt 3) soll die Anlage über den Freigabetaster gestartet werden und ihren Betrieb aufnehmen.

### **7.2 Aufgabe 1: Fülleinrichtung abwärts**

Wenn das Förderband eine leere Flasche herantransportiert hat und der Förderbandantrieb abgeschaltet hat (dies wird durch den Eingang **S3\_Postas** signalisiert), muss die Fülleinrichtung **K2\_fuellab** abwärts fahren, bis der untere Grenztaster **S2\_GU** öffnet.

### **7.3 Aufgabe 2: Dosieren:**

Wenn der untere Grenztaster **S2\_GU** öffnet, ist nach einer **Verzögerung von 1 Sekunde** die Dosiereinrichtung **Y1\_dosein** für **5 Sekunden** einzuschalten.

### **7.4 Aufgabe 3: Fülleinrichtung aufwärts**

Wenn die Dosiereinrichtung **Y1\_dosein** abschaltet, muss die Fülleinrichtung **K3\_fuellauf** fahren, bis der obere Grenztaster **S1\_GO** öffnet.

### **7.5 Aufgabe 4: Förderbandantrieb**

Das Förderband **K4\_bandein** geht mit einer **Verzögerung von 1 Sekunde** in Betrieb, wenn die Freigabeanzeige **H5\_freianz** aus ist und eine Flasche im Kasten abgestellt wurde (**S5\_flimp**). Das Förderband hält an, wenn der Positionstaster **S3\_Postas** ausgelöst wird.

**Achtung: S3\_Postas wird erst bei Bewegung des Förderbandes auf LOW gesetzt (Eigenart des Simulationsmodells) !**

### **7.6 Aufgabe 6: Flaschenzähler**

Die Flaschen, die sich im Kasten befinden, müssen gezählt werden. Als Zähltakt kann der Flaschenimpuls **S5\_flimp** genutzt werden. Mit der Kastenfreigabe ist für den Zähler ein Setzimpuls zu erzeugen, damit der Zählersollwert **fuellsoll** übernommen wird. Es müssen 12 Flaschen im Kasten sein. Über eine Variable soll der aktuelle Zählerstand überwacht werden.

Wenn der Sollwert (12 Flaschen) erreicht ist, soll der gesamte Prozess gestoppt werden und die Freigabeanzeige leuchten. Über den Freigabetaster soll die Anlage für einen nächsten Durchlauf gestartet werden.

## **8 Versuchsvorbereitung**

Skizzieren Sie für jede Teilaufgabe die Ein‐ und Ausgangssignale und eine mögliche Verknüpfung zur Realisierung der Teilaufgabe.

Skizzieren Sie für jede Teilaufgabe die Zeitverläufe der Ein‐ und Ausgangssignale.

**Beachten Sie die Schaltung der Signalgeber (Öffner/ Schließer)!**

## **9 Versuchsdurchführung**

Erstellen Sie für jede Teilaufgabe eine Programm‐Section unter Verwendung der grafischen Programmiersprache FBD.

Zu verwendende Grundfunktionen:

AND: UND –Funktion

OR: ODER –Funktion

RS: Bistabiler Funktionsbaustein (Rücksetzen dominant)

SR: Bistabiler Funktionsbaustein (Setzen dominant)

R \_ TRIG: Erkennung steigender Flanken

F \_ TRIG: Erkennung fallender Flanken

CTU: Aufvvärts‐Zähler

TON: Einschaltverzögerung

TOF: Ausschaltverzögerung

Laden Sie das erstellte Programm auf die angeschlossene SPS.

Simulieren Sie das Verhalten der erstellten Section mit dem angeschlossenen Schalterblock und testen Sie Ihr Programm.

Nach Abarbeitung aller Teilaufgaben verschalten Sie die SPS mit der Flaschenfüllanlage und überprüfen das Verhalten des Programms an der Flaschenfüllanlage.

# **10 Anhang**

Anleitung Programm testen und in die SPS übertragen

Auszug Concept Programmierhandbuch "Erstellung eines Programms mit der Funktionsbausteinsprache FBD"

Auszug Concept Programmierhandbuch IEC Bausteinbibliothek ‐ verwendete Grundfunktionen

### **Programm testen und in die SPS übertragen**

Verbindung zur SPS herstellen: **Online ‐> Verbinden** Modbus, SPS‐Tln.‐Nr. 001, RTU‐Modus, COM 1 (9600, 8, gerade, 1, keine)

Programm übertragen: **Online ‐> Laden** IEC Program muss angewählt sein Initialwerte müssen angewählt sein nach Neukonfiguration muss auch Konfiguration angewählt sein

Onlineanzeige der SPS: **Button Io** betätigen – die angewählte Section wird grau hinterlegt und die Signale der SPS werden angezeigt Grün =  $1 -$  Signal Rot = 0 ‐ Signal

Logiksignale ändern: **Button Io** deaktivieren, Signale ändern, Änderung laden Doppelklick auf zu ändernden Eingang und aus Variablenliste andere Variable auswählen

Signalzustand ändern: **Referenzdaten – Editor** wählen Variable ändern oder ergänzen Freischalten mit Disable Eintrag in **Value** ON oder OFF

SPS ein‐ oder ausschalten: **Online ‐> Online‐Steuerung** SPS Stoppen, Starten, Löschen

# **7.6 Erstellen eines Programms mit der Funktionsbausteinsprache FBD**

### **Erstellen eines Programms in der Funktionsbausteinsprache FBD**

**Einleitung** Die nachfolgende Beschreibung gibt ein Beispiel zur Erstellung eines Programms in der Funktionsbausteinsprache (FBD). Das Erstellen eines Programms in der Funktionsbausteinsprache FBD gliedert sich in 2 Hauptschritte:

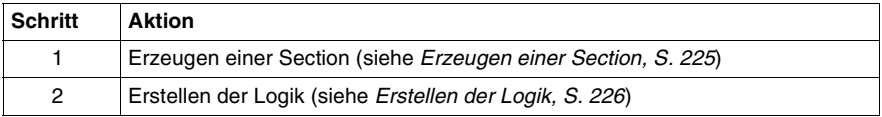

**Hinweis:** Nach IEC1131-3 sind als erstes Zeichen von Namen nur Buchstaben zulässig. Falls Sie aber auch Zahlen als erstes Zeichen verwenden wollen, können Sie dieses mit dem Menübefehl **Optionen** → **Voreinstellungen** → **IEC-Erweiterungen...** → **Führende Ziffern in Bezeichnern zulässig** freigeben.

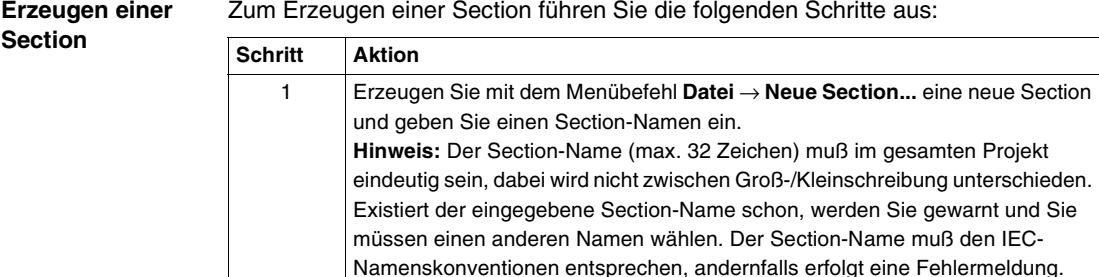

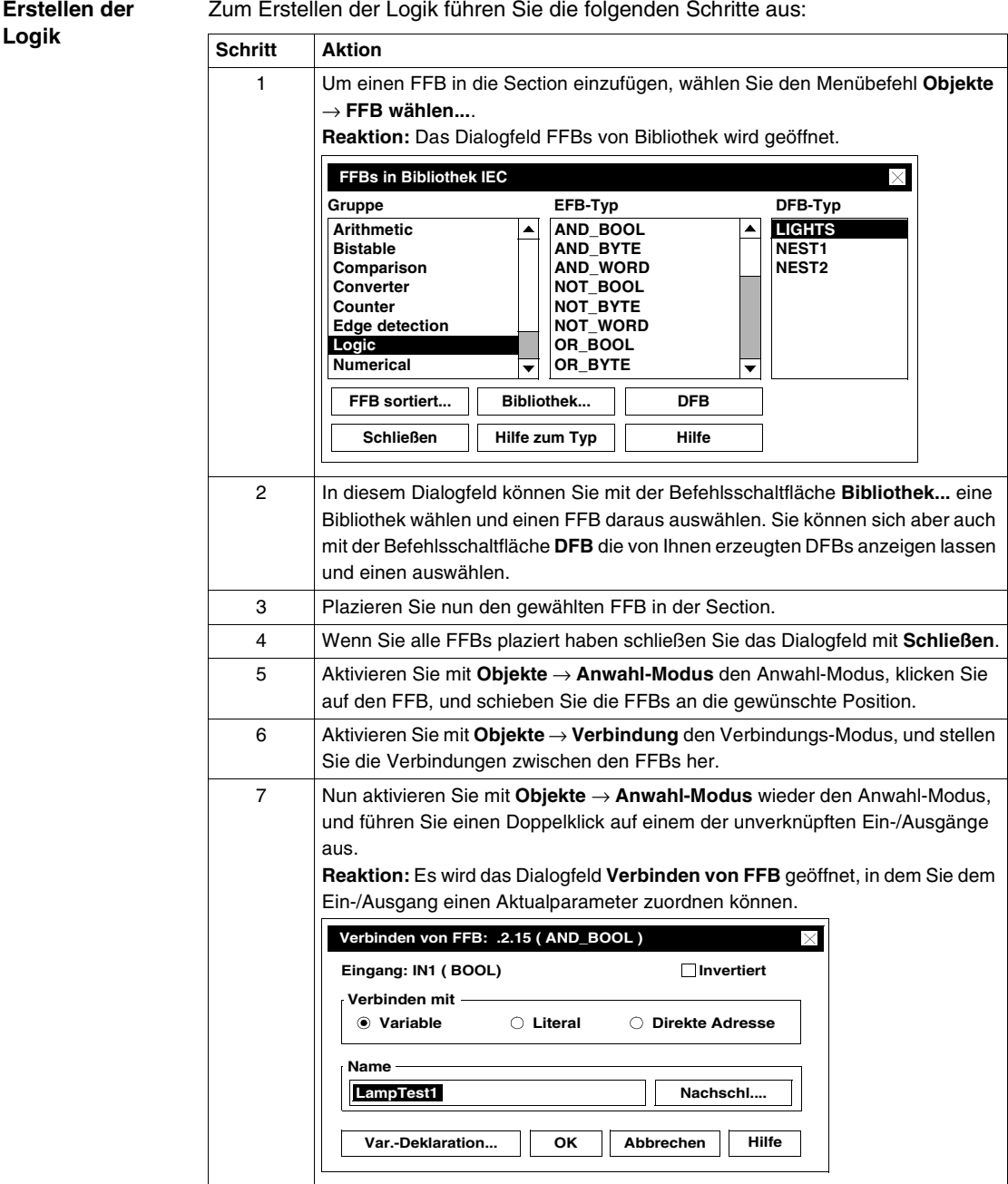

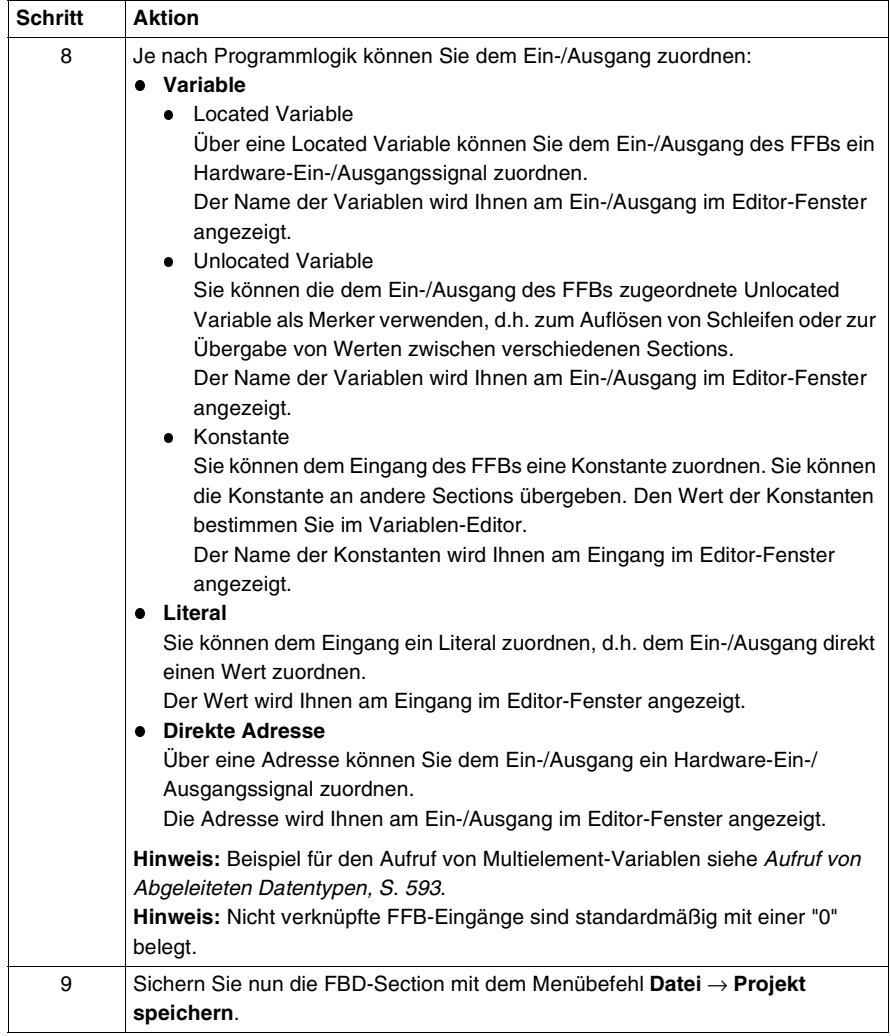

# **Auszug Concept Programmierhandbuch IEC Bausteinbibliothek**

# **- verwendete Grundfunktionen**

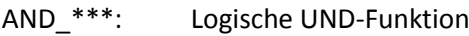

- CTU: Aufwärts-Zähler
- F-TRIG: Erkennung fallender Flanken
- OR\_\*\*\*: Logische ODER-Funktion
- R-TRIG: Erkennung steigender Flanken
- RS: Bistabiler Funktionsbaustein, Rücksetzen dominant
- SR: Bistabiler Funktionsbaustein, Setzen dominant
- TOF: Ausschaltverzögerung
- TON: Einschaltverzögerung

 $(*** = BOOL, BYTE, WORD)$ 

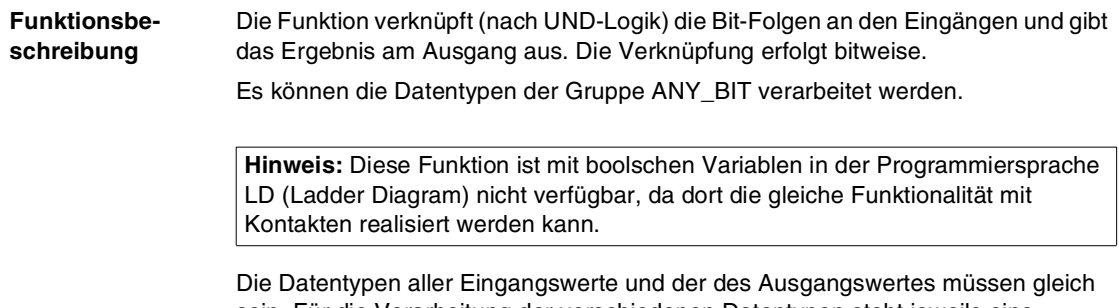

sein. Für die Verarbeitung der verschiedenen Datentypen steht jeweils eine spezielle Funktion zur Verfügung.

Die Anzahl der Eingänge kann erhöht werden.

Als zusätzliche Parameter können EN und ENO projektiert werden.

### **Darstellung**

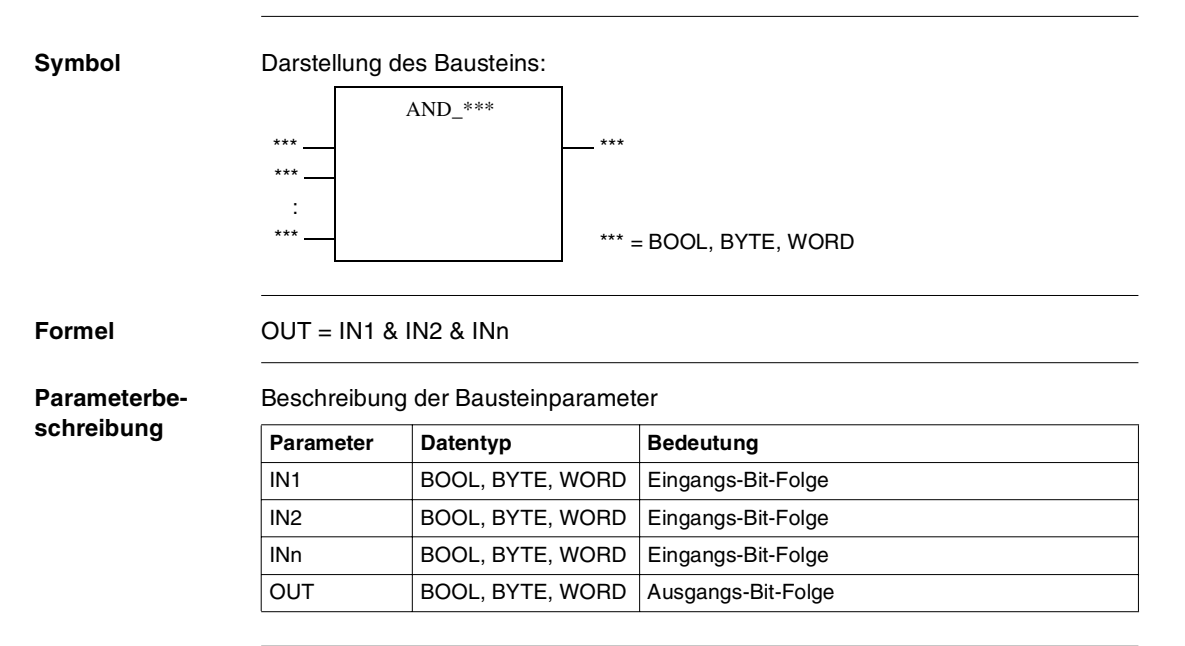

**schreibung**

### **Kurzbeschreibung**

**Funktionsbe-**Der Funktionsbaustein wird zum Aufwärtszählen von INT-Werten verwendet.

> Die Funktionsbausteine zum Zählen von DINT, UDINT und UINT-Werten finden Sie in der Bibliothek Extended.

Bei "1"-Signal am Eingang R wird der Wert "0" dem Ausgang CV zugewiesen. Bei jedem Übergang von "0" nach "1" am Eingang CU wird der Wert von CV um 1 erhöht.

Bei CV ≥ PV wird der Ausgang Q auf "1" gesetzt.

**Hinweis:** Der Zähler arbeitet nur bis zum maximal Wert des Ausgangs CV. Es findet kein Überlauf statt.

Als zusätzliche Parameter können EN und ENO projektiert werden.

### **Darstellung**

**Symbol** Darstellung des Bausteins:

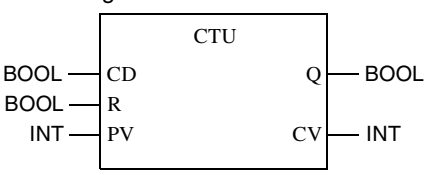

# **Parameterbe-**

Beschreibung der Bausteinparameter:

### **schreibung**

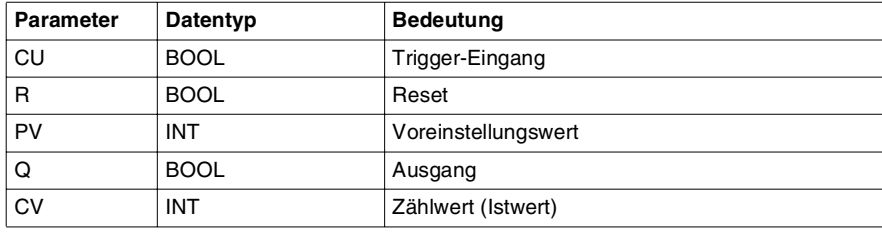

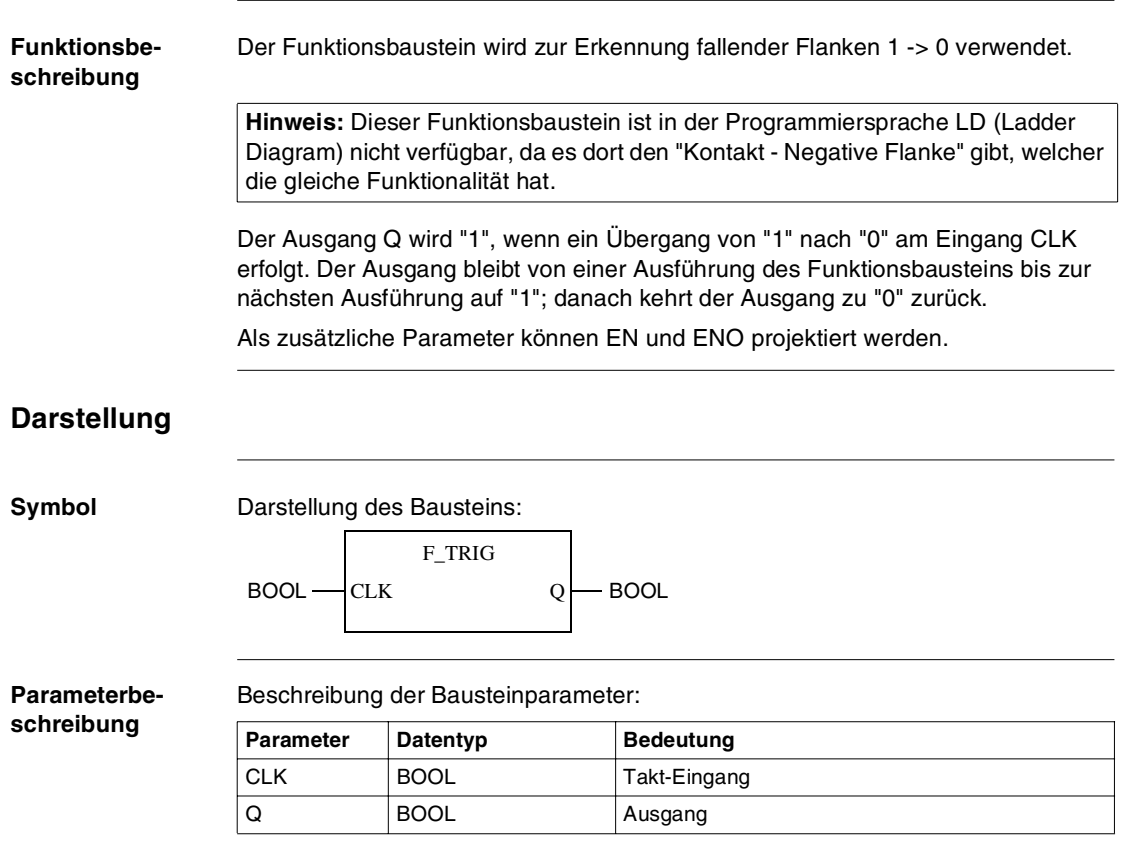

### **Funktionsbeschreibung** Die Funktion verknüpft (nach ODER-Logik) die Bit-Folgen an den Eingängen und gibt das Ergebnis am Ausgang aus. Die Verknüpfung erfolgt bitweise. Es können die Datentypen der Gruppe ANY\_BIT verarbeitet werden.

**Hinweis:** Diese Funktion ist mit boolschen Variablen in der Programmiersprache LD (Ladder Diagram) nicht verfügbar, da dort die gleiche Funktionalität mit Kontakten realisiert werden kann.

Die Datentypen aller Eingangswerte und der des Ausgangswertes müssen gleich sein. Für die Verarbeitung der verschiedenen Datentypen steht jeweils eine spezielle Funktion zur Verfügung.

Die Anzahl der Eingänge kann erhöht werden.

Als zusätzliche Parameter können EN und ENO projektiert werden.

### **Darstellung**

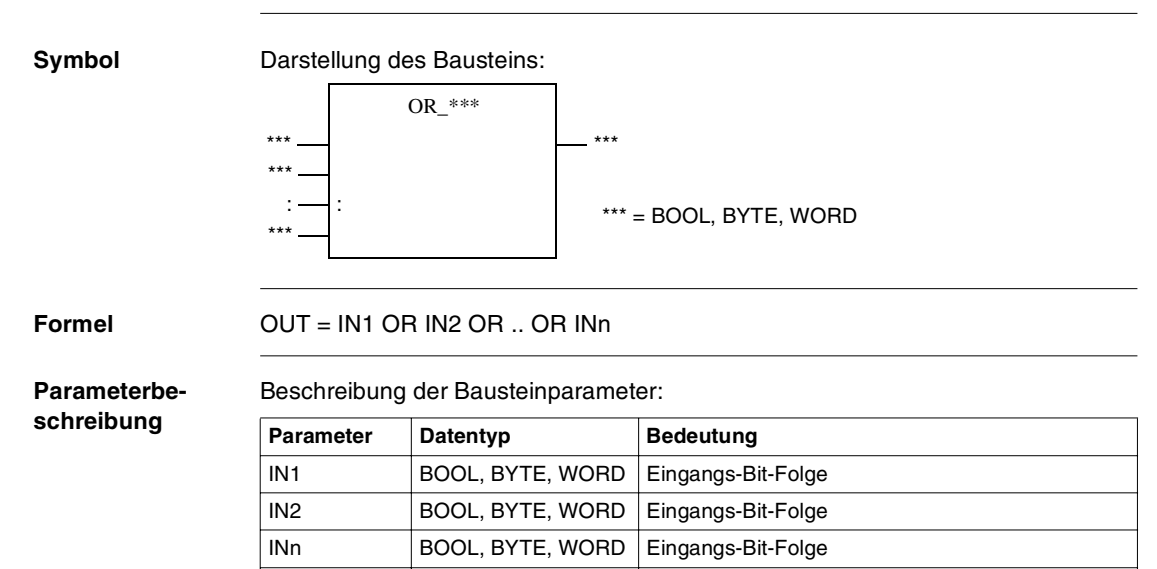

OUT BOOL, BYTE, WORD Ausgangs-Bit-Folge

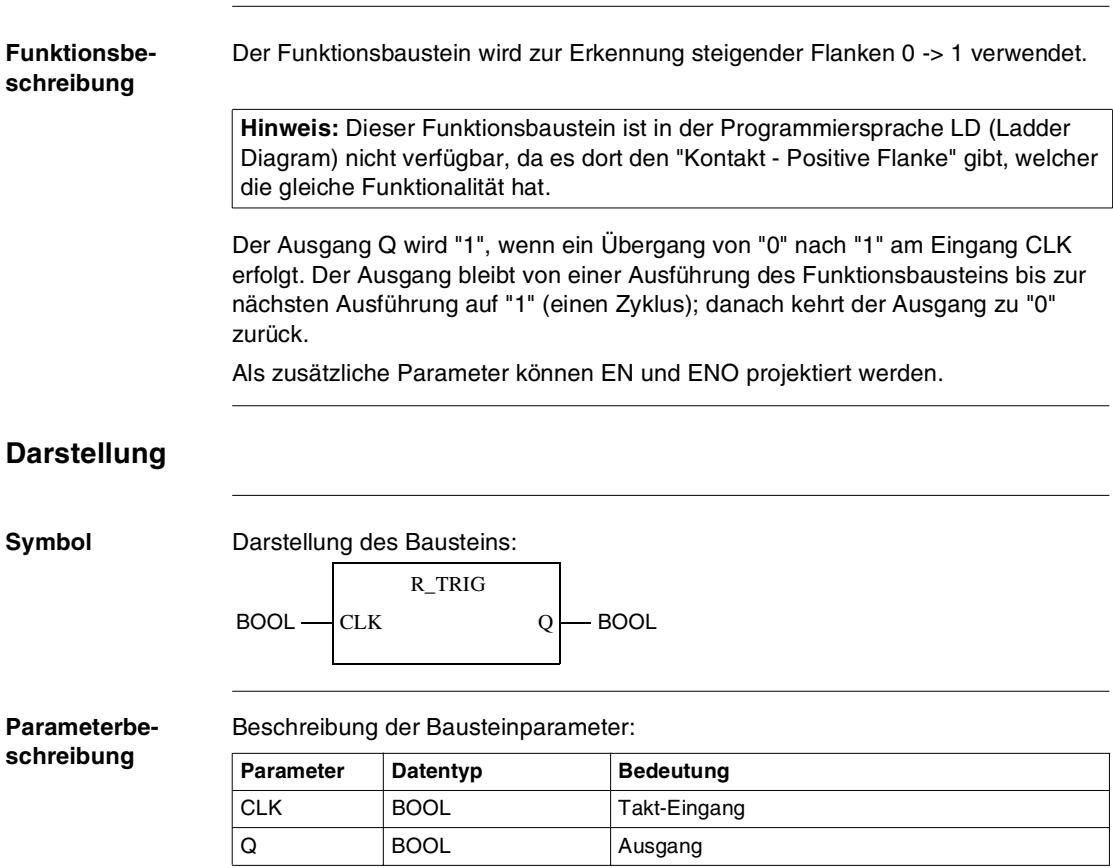

### **Funktionsbeschreibung** Der Funktionsbaustein wird als RS-Speicher mit der Eigenschaft "Rücksetzen dominant" verwendet.

Der Ausgang Q1 wird "1", wenn der Eingang S "1" wird. Dieser Zustand bleibt auch erhalten, wenn der Eingang S wieder "0" wird. Der Ausgang Q1 wird erst wieder "0", wenn der Eingang R1 "1" wird. Sind die Eingänge S und R1 gleichzeitig "1", setzt der dominierende Eingang R1 den Ausgang Q1 auf "0".

Der Anfangszustand von Q1 beim ersten Aufruf des Funktionsbausteins ist "0".

Als zusätzliche Parameter können EN und ENO projektiert werden.

**Hinweis:** Dieser Funktionsbaustein arbeitet mit einer internen Unlocated Variable und hat somit ein speicherndes-Verhalten. Das heißt, wenn der Ausgang "Q1" mit einem Hardwareausgang verbunden wird, bleibt beim Aus-/Einschalten der SPS der Ausgang auf Wert "1".

### **Darstellung**

**Symbol** Darstellung des Bausteins:

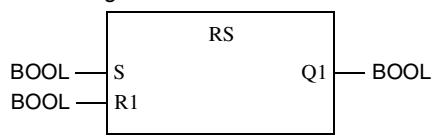

**Parameterbe-**

Beschreibung der Bausteinparameter:

### **schreibung**

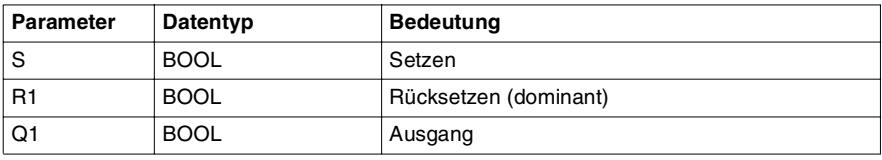

### **Funktionsbeschreibung** Der Funktionsbaustein wird als SRSpeicher mit der Eigenschaft "Setzen dominant" verwendet.

Der Ausgang Q1 wird "1", wenn der Eingang S1 "1" wird. Dieser Zustand bleibt auch erhalten, wenn der Eingang S1 wieder "0" wird. Der Ausgang Q1 wird erst wieder "0", wenn der Eingang R "1" wird. Sind die Eingänge S1 und R gleichzeitig "1", setzt der dominierende Eingang S1 den Ausgang Q1 auf "1".

Der Anfangszustand von Q1 beim ersten Aufruf des Funktionsbausteins ist "0".

Als zusätzliche Parameter können EN und ENO projektiert werden.

**Hinweis:** Dieser Funktionsbaustein arbeitet mit einer internen Unlocated Variable und hat somit ein speicherndes-Verhalten. Das heißt, wenn der Ausgang "Q1" mit einem Hardwareausgang verbunden wird, bleibt beim Aus-/Einschalten der SPS der Ausgang auf Wert "1".

### **Darstellung**

**Symbol** Darstellung des Bausteins: **Parameterbeschreibung** Beschreibung der Bausteinparameter: SR  $BOOL \longrightarrow SI$   $O1 \longrightarrow BOOL$  $BOOI$   $\longrightarrow$  R **Parameter Datentyp Bedeutung** S1 BOOL Setzen (dominant) R BOOL Rücksetzen

Q BOOL Ausgang

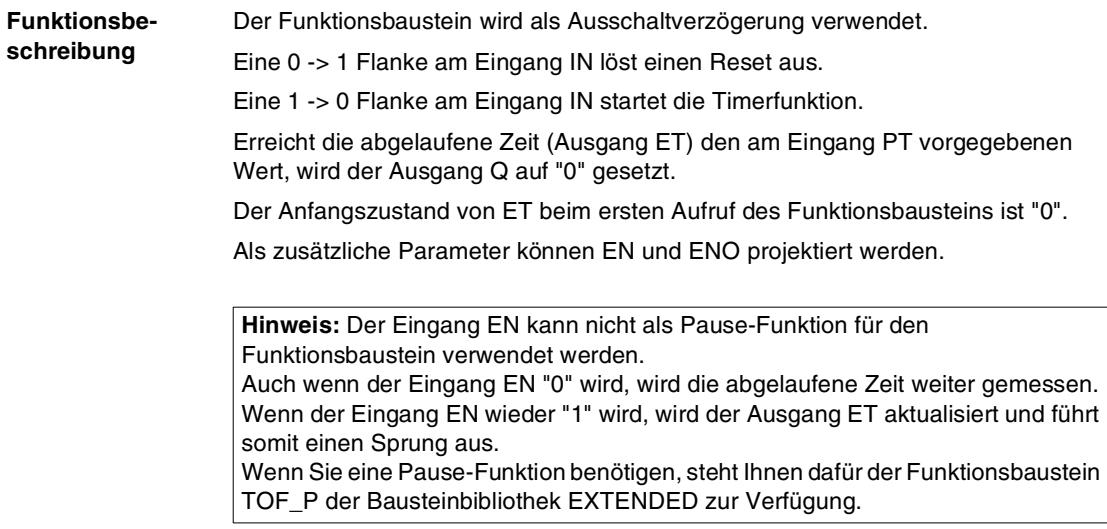

### **Darstellung**

**Symbol** Darstellung des Bausteins:

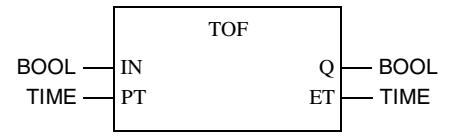

### **Parameterbeschreibung**

Beschreibung der Bausteinparameter:

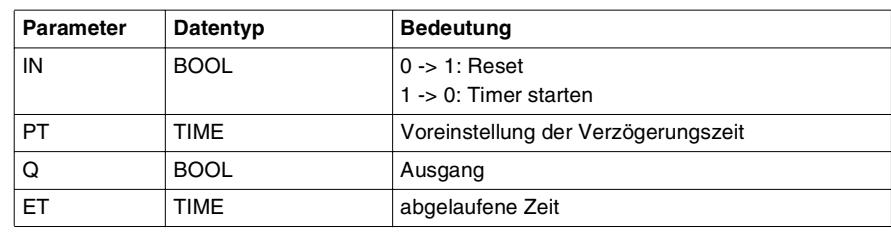

### **Detailbeschreibung**

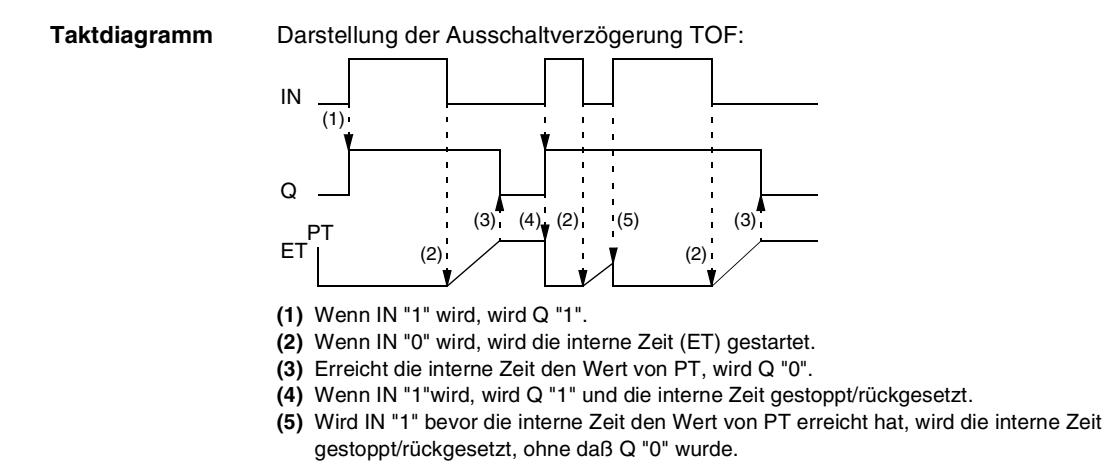

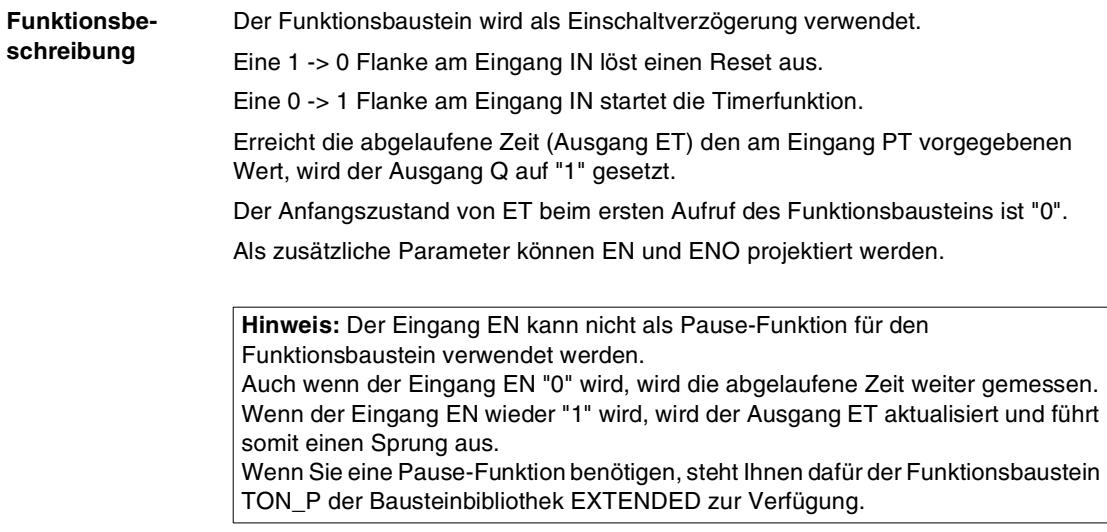

### **Darstellung**

**Symbol** Darstellung des Bausteins:

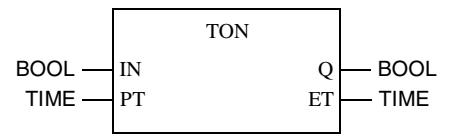

### **Parameterbeschreibung**

Beschreibung der Bausteinparameter:

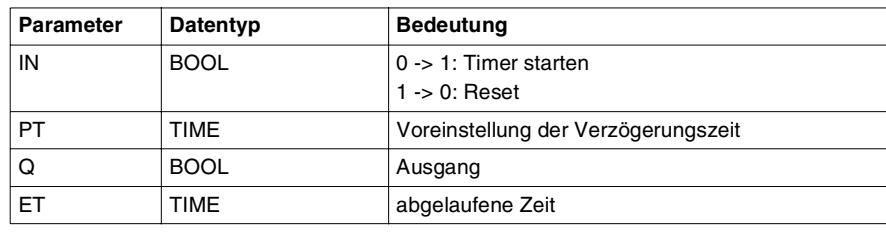

### **Detailbeschreibung**

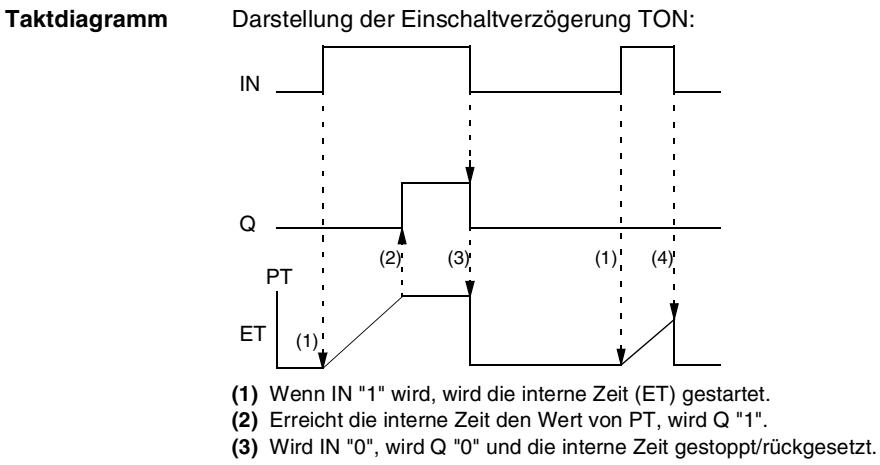

**(4)** Wird IN "0" bevor die interne Zeit den Wert von PT erreicht hat, wird die interne Zeit gestoppt/rückgesetzt, ohne daß Q "1" wurde.